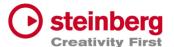

# VST Live Pro VST Live Elements

# Version history

March 2024 Steinberg Media Technologies GmbH

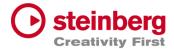

# VST Live Pro 1.4.59 & VST Live Elements 1.4.59

#### March 2024

This version contains the following improvements and issue resolutions.

## **Features**

| Area  | Issue              |  |
|-------|--------------------|--|
| Layer | Added Clock Filter |  |

| Area   | Issue                                                 |
|--------|-------------------------------------------------------|
| Арр    | Shortcuts only working when main window has focus     |
| Chords | Visual Transpose not restored                         |
| Layer  | Unwanted Shared Layer with new Song                   |
| Mixer  | Mute/Solo problems with Stacks                        |
| Song   | Locate Start Marker after activation                  |
|        | "Song Part Trigger" : Edit Trigger not always working |
|        | Time Display with TC Offset not correct               |
| Tracks | Next/Prev Action not updating clip info               |
|        | Some DMX events were missing while playback           |

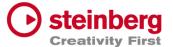

# VST Live Pro 1.4.58 & VST Live Elements 1.4.58

#### Febuary 2024

This version contains the following improvements and issue resolutions.

#### **Features**

| Issue                                                      |
|------------------------------------------------------------|
| Layer Output Channel                                       |
| Restore Edit Mode editor with project                      |
| Added Transpose                                            |
| Allow removing stored hardware connections with ctrl-click |
| SysEx Filter                                               |
| Refreshed Grid                                             |
|                                                            |

| Area             | Issue                                                                                                    |
|------------------|----------------------------------------------------------------------------------------------------|
| Арр              | Autoload prevent to load vlproj with double click (windows)                                                                                                    |
|                  | Apply Start marker for all Songs                                                                                                    |
| DMX              | FTDi devices (ENTEC DMX USB Pro, OPEN DMX) not working                                                                                                    |
| Layer            | MIDI Automation sometimes not working while Part selection                                                                                                    |
| Lyrics           | Select All Events hot working while switching projects                                                                                                    |
| MIDI-Editor      | Editor corrupted after deletion of all Clip-Events                                                                                                    |
| DMX Layer Lyrics | Apply Start marker for all Songs  FTDi devices (ENTEC DMX USB Pro, OPEN DMX) not working  MIDI Automation sometimes not working while Part selection  Select All Events hot working while switching projects |

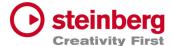

#### Some MIDI events not moveable

| Plug-Ins | Save/Load Preset not working (windows)                  |
|----------|---------------------------------------------------------|
|          |                                                         |
| Tracks   | Video sometimes not working with enabled Multithreading |
|          | Video Clips Transition not working                      |

# VST Live Pro 1.4.56 & VST Live Elements 1.4.56

#### Febuary 2024

This version contains the following improvements and issue resolutions.

#### Features

| Area   | Issue                                             |
|--------|---------------------------------------------------|
| Арр    | Improved visual Main Channel Recording Control    |
| LTC    | Added Low Pass Filter                             |
| Tracks | Added Fader and Peak Display to Inspector - Fader |

| Area   | Issue                                            |
|--------|--------------------------------------------------|
| Lyrics | Dragging of Event with "&" character not working |
| Tracks | Improved Performance of DMX Playback Engine      |

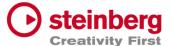

# VST Live Pro 1.4.53 & VST Live Elements 1.4.53

#### Febuary 2024

This version contains the following improvements and issue resolutions.

#### Features

| Area   | Issue                                  |
|--------|----------------------------------------|
| Lyrics | Export Lyrics to Text File             |
| Mixer  | Add Index Number to Song Group Channel |

| Area   | Issue                                                 |
|--------|-------------------------------------------------------|
| Mixer  | Fixed Mute/Solo States                                |
|        | Remove Sampler Track from Mixer while switching songs |
| Tracks | Route Sampler Track on creation to Song Channel       |
|        | Copy Multi-Selection for one track not working        |

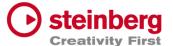

# VST Live Pro 1.4.52 & VST Live Elements 1.4.52

#### Febuary 2024

This version contains the following improvements and issue resolutions.

#### **Features**

| Area    | Issue                                   |
|---------|-----------------------------------------|
| Setlist | Export Playlist Text with Song Duration |

| Area      | Issue                                                            |
|-----------|------------------------------------------------------------------|
| Арр       | Exit/Close problem when Video is running                         |
| Editor    | Editor loose selection while splitting clip (DMX/MIDI)           |
| Layer     | Solo/Mute Control of Shared Layer in different Part not working  |
|           | Default Click to Pan Ctrl of Shared Layer not working            |
|           | Mute Control not working with Sustain Pedal                      |
| Metronome | Audio Glitches when enabled after Cycle Range                    |
| Mixer     | "Group Channel" icon lost on restored project                    |
|           | Lost routing from "Song Group" to "Song" bus on restored project |
|           | Mute/Solo problems when Group routed to Group to Group           |
|           | _                                                                |

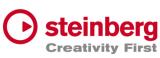

| Plug-Ins | Visual QuickControls for On-Off and List Controls not visible | Creativity |
|----------|---------------------------------------------------------------|------------|
|          | Visual Knob QuickControls not selectable                      |            |
| Setlist  | Delete Song sometimes not working                             |            |
| Tracks   | MIDI Channel problem when Volume/Pan turns in OFF mode        |            |

# VST Live Pro 1.4.51 & VST Live Elements 1.4.51

# January 2024

This version contains the following issue resolutions.

| Area     | Issue                                                          |  |
|----------|----------------------------------------------------------------|--|
| Editors  | Clips after 6 minutes not shown (MIDI/DMX)                     |  |
| Layer    | Shared Layers have wrong MIDI Pan/Volume while switching parts |  |
|          | Missing Reset Controller MIDI Event for active MUTE            |  |
| Mixer    | Song Channels lost routing while switching songs or on reload  |  |
|          | Mute/Solo problems for Groups routed to other Groups           |  |
| Plug-Ins | Multi Output not working for HALion Sonic                      |  |
| Setlist  | "Warn when activating Setlist" MessageId lost                  |  |
| Tracks   | Split events not working with Tempo Track and many events      |  |
|          | Improved MIDI/DMX Engine                                       |  |

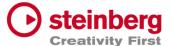

# VST Live Pro 1.4.50 & VST Live Elements 1.4.50

#### January 2024

This version contains the following improvements and issue resolutions.

#### **Features**

| Area    | Issue                                                            |
|---------|------------------------------------------------------------------|
| Actions | Editor Duplicate Selection                                       |
|         | Visual MIDI Learn for Quick Controls                             |
|         | Mixer Insert QuickControls                                       |
|         | Stack Insert Edit                                                |
| Арр     | Import/Export Menu                                               |
|         | Export Songlist as TXT File                                      |
| Beat    | New Active Control                                               |
| DMX     | Eurolite DMX512 Pro Support                                      |
| Editors | Auto-Scroll Control (DMX/MIDI)                                   |
| Layer   | "Block All", "Block None" and "Reset" controls to Controller Map |
| Lyrics  | Undo/Redo/Select-All/Move actions                                |
|         | Changeable Stationary Cursor                                     |

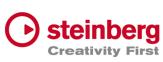

| Metronome | New Active Control                                                     | Creativity |
|-----------|------------------------------------------------------------------------|------------|
| Modules   | Clip Text color sensitive                                              |            |
|           | Added Visual Input Meter                                               |            |
|           |                                                                        |            |
| Mixer     | Added "Song Group" Channels                                            |            |
| Notes     | Edit Mode control                                                      |            |
| Plug-Ins  | Switches and List items for Quick Controls                             |            |
| Setlist   | Duplicate Song while dragging song                                     |            |
| Tracks    | Folder tracks can control Mute, Solo, Record and Monitor of Sub-Tracks |            |
|           | Rubberband for Mute-Tool                                               |            |
|           | Visual Clip while recording DMX events                                 |            |

| Area    | Issue                                                  |
|---------|--------------------------------------------------------|
| Actions | Visual MIDI Learn for Stack Inserts not working        |
| Арр     | Import/Export menu wrong (Windows only)                |
|         | MTC Immediate Jump                                     |
|         | Missing message while loading corrupted projects files |
|         | Improved panic                                         |
|         | Improved Tap Tempo                                     |
|         | Improved performance with many songs                   |
|         | Improved load project time                             |
|         | Performer Recorder always record audio with 48 kHz     |

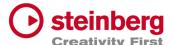

|             | New Song possible while Transport started                                |
|-------------|--------------------------------------------------------------------------|
|             | Load and close Project, without no change end in "Save Project" Dialog   |
|             |                                                                          |
|             | Improve performance while switching songs                                |
| Beat        | Lost Main Channel                                                        |
| Component   | Exported Volume Fader of Cubase is wrong                                 |
| DMX Editor  | Do not update events while mouse is outside editor                       |
| Editors     | Wrong Clip position when tempo has changed (DMX/MIDI)                    |
| Layer       | Mute does not stop Sustain events                                        |
|             | Pan for shared layers not working                                        |
|             | Missing "One or more Layer MIDI Inputs" message                          |
|             | MIDI Volume wrong for shared layers in different parts                   |
|             | Visual artifacts in header                                               |
|             | Visual "S"(hared) Icon not updated when last Shared was removed          |
|             | Zones editor confused while global part selected                         |
|             | Mute, Solo, Volume and Pan are wrong while Shared used in different part |
|             | Missing Insert/Send when Layer will be pasted (shared)                   |
|             | Scrollbar visible, but not needed                                        |
| List Editor | MIDI Channels menu from 0 – 15                                           |
|             | DMX Editing not possible for value > 128                                 |
|             | DMX Editing not possible for channels and universe                       |
| Lyrics      | Stationary Cursor changes only work while Transport is running           |
|             | Wrong Scroll position on showing view                                    |
|             |                                                                          |

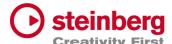

## Apply Color to Lyrics Track on creation

|             | Ctrl+Click not reseting Active Color                                          |
|-------------|-------------------------------------------------------------------------------|
| Metronome   | Crackle after Cycle                                                           |
|             |                                                                               |
| MIDI        | Possible Deadloop on Stop                                                     |
|             | Blocked MIDI Output Port trouble port order (Windows only)                    |
|             | Improved MIDI Engine Performance                                              |
|             | Controller Map "Off" Text should be "OFF"                                     |
|             | Some Events are ordered wrong                                                 |
| MIDI-Editor | Size events to the left not working                                           |
|             | Horizontal Size cursor not updated                                            |
| Mixer       | Song Groups not working on reloaded projects                                  |
|             | Coloring lost after reloading project                                         |
|             | Insert Plug-Editor of Layer Channel are not closed while selecting other part |
|             | Visibility List and Part List wrong with hidden channels                      |
|             | Mixer Order wrong with hidden channels                                        |
|             | Invisible channel order not restored correctly                                |
|             | Lower Mixer not showing Layer name of Layer channel                           |
|             | No hint when saved Insert Plug-in was not loaded                              |
| Modules     | Scrollbar visible, but not needed                                             |
| Notes       | Floating window should update edit state on creation                          |
|             | Time anchor in Stop/Locate not updated                                        |
| Plug-Ins    | Missing Stereo Input configuration for some Plug-Ins                          |
|             | Program Change not working                                                    |
| _           |                                                                               |

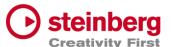

# Plug-Ins not loadable when "Scan Plug-In On Start" is disabled

| Setlist | Remove "Warn when activating Setlist" message Id                 |
|---------|------------------------------------------------------------------|
| Stacks  | Scrollbar visible, but not needed                                |
|         |                                                                  |
| Tracks  | <nc> lost for reloaded projects</nc>                             |
|         | BarBeat Timedisplay wrong                                        |
|         | Imported Cubase Instrument Tracks not routed to Main Out         |
|         | Copy/Paste crash for DMX/MIDI Editor                             |
|         | Copy/Paste for DMX Events not working                            |
|         | No Clip creation passible for imported Cubase Instruments Tracks |
|         | Record Control not working for Folder Tracks                     |
|         | Audio Crackle with DMX tracks                                    |
|         | Folder height restriction                                        |
|         | Duplicate Track not working for unselected track                 |
|         | View not updated after "Import Song Project (TRACKS ONLY)"       |
|         | Chase Events not working with alternating and multiple channels  |
|         | Missing controller reset on stop                                 |
|         | Sustain Pedal should not be chased                               |
|         | MIDI Controller Editor not restored correctly                    |
|         | Missing Events while cycle                                       |
|         | Wrong audio file for multi audio recording                       |
|         | Missing Context menu for Folder and Lyric tracks                 |
|         | DMX Clip split not working                                       |
|         | Copy/Paste Tracks not always working                             |
|         |                                                                  |

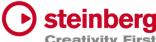

|           | Copy Folder tracks not working at all                                    |
|-----------|--------------------------------------------------------------------------|
|           | Undo/Redo problem for Clips when events created in editor                |
|           | Wrong MIDI events order for chased events                                |
|           |                                                                          |
|           | No MIDI Meter for Controller events                                      |
|           | Deadlock with Transport Cycle ON                                         |
|           | Root Note of Sampler Track not working                                   |
|           | DMX Recording not working for first events                               |
|           | Sampler Track piano not working                                          |
|           | Missing audio events for Playback                                        |
|           | Struggle with many DMX/MIDI Events                                       |
|           | Chased DMX events not working                                            |
|           | Dragging of small clips not possible                                     |
|           | Crosshair still visible after dragging                                   |
|           | Improve DMX clips drawing                                                |
|           | Paste Lyric/Tempo/Signature Track possible, but song already has a track |
|           | Pasted tracks lost track name                                            |
|           | No hint when saved Insert Plug-in was not loaded                         |
| Transport | Display wrong after cycle                                                |
|           |                                                                          |

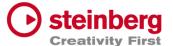

# VST Live Pro 1.4 & VST Live Elements 1.4

#### November 2023

This version contains the following improvements and issue resolutions.

#### Features

| Area    | Issue                                                      |
|---------|------------------------------------------------------------|
| Actions | Option to control Actions with data value 0-63/64-127      |
|         | 'Select Song 128+' Action                                  |
|         | 'Extend Song' Action                                       |
|         | Value Data Offset                                          |
| Арр     | Moved 'Save/Load Viewsets' to Edit Menu and VIEWS-Tab Icon |
|         | Tune Progress to Chords, Lyrics and Notes view             |
|         | Drag Part Presets to LAYERS and STACKS                     |
|         | Native File Dialog for Importing Media Project (mac)       |
|         | Option to save Media Assets for "Menu/Song/Save Song"      |
|         | 'MTC Follow Cursor' (Transport Preference)                 |
|         | Renamed menu entry 'Song End Action' to 'Song Actions'     |
|         | Chase MIDI events                                          |

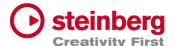

#### Video Offset

| -         |                                                       |
|-----------|-------------------------------------------------------|
|           | Inline Editing for Video Monitor Offset               |
|           | 'Auto-Load' for Video Views                           |
|           | 'Start Next Song' with Start Marker                   |
| Арр       | 'Set Start/End Marker' with single click to display   |
|           | 'Use Mouse-Wheel for Controls' Preference             |
| Bay       | Assets can be renamed with double-click               |
|           | Show possible drag tile destinations                  |
| Layer     | DoubleClick to edit MSB   LSB   PGM-CHG Controls      |
|           | Bus-Control                                           |
| Metronome | Precount                                              |
| Stacks    | Bus-Control                                           |
| Mixer     | Preference to show Layer- or Instrument-Name in Mixer |
|           | 'Project' and 'Part' Channel Order                    |
|           | Insert/Send Loaded-State to Channels                  |
|           | 'g/h' zooming controls to Mixer                       |
|           | OFF option to Volume/Pan controls of MIDI Channels    |
|           | Volume Fader Display                                  |
|           | Peak Display                                          |
| Tracks    | Timecode to Time Domains                              |
|           | Create Clip on Double-click between cycle range       |
|           | Loop Locators to MIDI/DMX editors                     |
|           | MIDI Length Adjustment                                |
|           | Chase Event On Start for MIDI and DMX                 |
|           |                                                       |

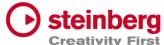

|        | On Stop Behavior for DMX                            | Creativity |
|--------|-----------------------------------------------------|------------|
|        | Line Tool for MIDI/DMX Editors                      |            |
|        | MIDI-Controller Editor                              |            |
| Tracks | Controller visuals to MIDI Clips                    |            |
|        | MIDI Length Drag Editing in MIDI Editor             |            |
|        | Tempo editing for Tempo track                       |            |
|        | ArtNet Support for 16 DMX Universe                  |            |
|        | 'Start Marker' to TRACKS                            |            |
|        | Ctrl/Alt and mouse click to set Left/Right Locators |            |

| Area    | Issue                                                    |
|---------|----------------------------------------------------------|
| Actions | Source Offset not working                                |
|         | Shortcuts and MIDI Remote not working for Quick-Controls |
| Арр     | Improved touch controls                                  |
|         | Always locate to Start Marker                            |
|         | Rare crash while changing Songs                          |
|         | Improved Touch Controls for Layers and Stacks            |
|         | Import Media Project results in crash                    |
|         | Missing media files for 'Export Media Project'           |
|         | Solo/Mute not always working                             |
|         | Improved ASIO engine                                     |
| Beat    | Creation not possible                                    |
| Chords  | Stottering with too many chord events                    |

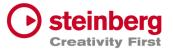

## Edit control not working

| Component | Importing Media Project without active Cubase/Nuendo project not possible  |
|-----------|----------------------------------------------------------------------------|
|           |                                                                            |
| Component | Some Cubase/Nuendo Tracks are not exported                                 |
|           | Crash while importing Media Project                                        |
| DMX       | Audio crackle while sending to USB-DMX Interfaces                          |
| Editors   | Only accept time editing for Infoline of DMX/DMIDI Editor                  |
|           | DMX/MIDI Editor Timeline not follow song time domain                       |
|           | Timeline locate not working                                                |
| Hub       | Crash while using Arrows keys                                              |
|           | Improved Radio buttons                                                     |
| Layer     | Missing retrigger for Pan and Volume                                       |
|           | Change Instrument results in <nc> connection</nc>                          |
|           | Duplicate/Paste not working correct                                        |
|           | 'Open Editor On Activation' of Instrument not working on reloading project |
|           | Zone-Title can be too small                                                |
|           | Length of text display in header too small                                 |
|           | Solo not working if Output is assigned to <nc> or MIDI Out</nc>            |
|           | Solo/Mute not working with connected Solo tracks                           |
| Lyrics    | Active-Color and Font-Size not restored                                    |
|           | Timeline jumping while locating time                                       |
|           | View events length wrong on init                                           |
|           | Zoom states not always saved to project                                    |
|           | Zoom is not saved per song                                                 |

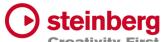

| Metronome   | PRECOUNT display too small (mac only)                                      |
|-------------|----------------------------------------------------------------------------|
| MIDI-Editor | Note creation on existing notes with double click                          |
| MIDI Editor | Find Time and thing we assible before Chart Time                           |
| MIDI-Editor | End Time editing possible before Start Time                                |
|             | Move events wrong                                                          |
|             | DoubleClick creation is not audible                                        |
|             | DoubleClick to existing event will not remove it                           |
| MIDI        | Device Ports with same name are not unique                                 |
| Notes       | Missing update of time anchors                                             |
| Mixer       | Send Control not working with mouse                                        |
|             | Visual Learn is possible for mute control of Metronome channel             |
|             | Drag and Drop to last mixer position not possible                          |
|             | Drag and Drop of channels wrong when channels are hidden                   |
|             | Restore hidden channels order                                              |
|             | Default OUT Channel always attaching to Main-Out-Hardware device on reload |
|             | <nc> for Song Channel not restored</nc>                                    |
|             | Plug-Ins on OUT Channels will crash VL while creating or loading project   |
|             | SEND destinations wrong                                                    |
|             | UI Improvement while changing Parts                                        |
|             | "Open Editor On Activation" of Inserts not working on reloading project    |
|             | MouseWheel not working for Pan                                             |
|             | Save/Restore of all Solo states and Mute State of Out Channels             |
| Parts       | Select when no trigger                                                     |
|             | Copy/Paste can result in problems                                          |
|             |                                                                            |

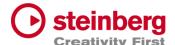

#### Move Part to BAY twice not possible

|          | <u>'</u>                                                                     |
|----------|------------------------------------------------------------------------------|
|          | Trigger Time not follow time domain                                          |
|          |                                                                              |
| Parts    | Display wrong                                                                |
| Setlists | Wrong Song length with end markers                                           |
|          | Multiple setlist songs when pasting                                          |
|          | Drop appends when no selection                                               |
| Songs    | 'Save Song' will not store all plug-in presets                               |
|          | 'Next Song' ignores "Start Marker"                                           |
|          | Shortcut Up/Down Keys not working for macOS                                  |
|          | Song number >99 not drawn                                                    |
|          | Remove extra space from name for new created songs                           |
| Stacks   | Remove when connected track is gone not possible                             |
|          | MouseWheel not working for horizontal fader                                  |
|          | Lost input bus                                                               |
| Tracks   | Visual Fade In/Out for DMCX clips visible. Remove it.                        |
|          | Slow Performance with DMX/MIDI clips and many events                         |
|          | DMX Tracks have trouble to reconnect to Ports when the Port-Name has changed |
|          | Inspector Track name not readable with bright track colors                   |
|          | Drag Start-Position should not move clip                                     |
|          | Clip creation after DMX-Recording is very slow                               |
|          | 'Media Offline' message for new created event clips                          |
|          | First video frames missing                                                   |
|          | Tempo editing problems with BAR editing                                      |
| <u> </u> |                                                                              |

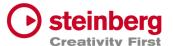

## App Change close Video view

|        | Start and End Marker wrong while switching between songs |
|--------|----------------------------------------------------------|
|        |                                                          |
| Tracks | Restore Video geometry wrong                             |
|        | Chase for Program Changes not working                    |
|        | Hotspot for Draw-Tool wrong                              |
|        | Crash while Output Selection with <nc> assigned</nc>     |
|        | End Marker wrong when Tempo has changed                  |
|        | MIDI-Volume controls Instrument-Volume                   |
|        | MouseWheel not working for horizontal fader              |
|        | Context menu items not working if they used before       |
|        | Move clips before seconds=0 not always working           |
|        | EndMarker display wrong                                  |
|        | MIDI Notes not played when Transport starts inside notes |
|        |                                                          |

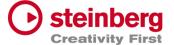

# VST Live Pro 1.3.10 & VST Live Elements 1.3.10

#### August 2023

This version contains the following improvements and issue resolutions.

#### Features

- Added 'Edit Insert' Action
- Added 'Enable Insert' Action
- Added 'Show Layer Instrument Editor' Action
- Added 'Stop and next Song' Action
- Added Multi Selection for Layer to connect multi tracks

| Area      | Issue                                                         |
|-----------|---------------------------------------------------------------|
| Арр       | Crash with loaded project while current one is active         |
| Component | Missing VST2 Plug transfer from Cubase                        |
| Component | Missing MIDI Track channel transfer from Cubase               |
| Layer     | Missing visual feedback for Show/Hide Editor while MIDI Learn |
| Layer     | Mute of connected tracks results in wrong behavior            |
| Layer     | Empty Layer crash in combination with visible Controller Map  |
| Layer     | CC-Map Control does not open Controller with layer            |

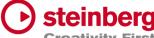

| Layer     | Lost instruments after undo/redo                   | Creativity |
|-----------|----------------------------------------------------|------------|
| Mixer     | Load/Save/Copy/Paste Channel Settings not working  |            |
|           |                                                    |            |
| Mixer     | Metronome Channel has no icon                      |            |
| Tune      | Tempo input width decimal place wrong              |            |
| Setlists  | Sometimes two songs are activated                  |            |
| Setlists  | Drag And Drop wrong                                |            |
| Setlists  | Wrong duration display                             |            |
| Tracks    | Output control sometimes not active                |            |
| Tracks    | Solo/Mute not working for connected track to layer |            |
| Transport | "Locate Last Start" not working                    |            |
| Transport | Reposition cursor while in cycle mode not working  |            |

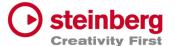

### VST Live Pro 1.3 & VST Live Elements 1.3

#### August 2023

This version contains the following improvements and issue resolutions.

#### **Features**

- Added 'Select Global Part' Action
- Added 'Next Song And Play' Action
- Added 'Next Plugin Window' Action
- Added 'Zoom To Cycle' Action
- Added 'Zoom To End' Action
- Added 'Zoom To Full' Action
- Added 'Stack Insert Enable' Action
- Added 'Next/Previous Event Selection' Actions
- Added Source Item for Actions
- Added Message for duplicate Actions
- Added LTC Output (Preferences/Transport)
- Added Shared Audio Controls (Preferences/Layers)
- Added Track Monitor Type to (Preferences/Audio)
- Added routable connection between Audio Tracks and Stacks
- Added Record Control to stack to record input signal to an Audio Track
- Added Resizable Clip-Name Field for Info-View at TRACKS
- Added new Control to Layer to open Controller-Map dialog
- Added Paste and Duplicate of Layers across songs
- Added Song Autostart
- Added visible Icon to Songs when Autostart was activated
- Added toggle Control to "Open Fullscreen" for "Video Views" settings
- Added Paste Shared Parts across Songs

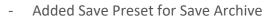

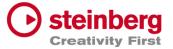

- Added visual feedback for Context-Menu (songs, layer, stacks, tracks and modules)
- Add visual and editable SysEx events to MIDI editor
- Add editable SysEx field to Midi List editor
- Add visual SysEx information to MIDI clip
- Added Show Duration to Setlist
- Added "Reset Audio" to Devices menu
- Added Autoload last recent project
- Remember last played song for Autoload
- Added "Append Part Duplicate" to menu

| Area    | Issue                                                        |
|---------|--------------------------------------------------------------|
| Арр     | Context menus wrong after menu size changes (Preferences)    |
| Арр     | Main VU Meter in footer (next to transport-panel) inaccurate |
| Арр     | Improved Performance                                         |
| Арр     | Crash with "-" Button to remove selected Part                |
| Арр     | Added Groove Agent SE Presets                                |
| Арр     | Improved performance for MIDI I/O (windows only)             |
| Арр     | Missing files for archives                                   |
| Арр     | Fixed Crash while saving projects                            |
| Actions | Global Part selection not working for Layer actions          |
| Actions | Doubled Actions while loading project                        |
| Actions | Undefined Layer action will crash                            |

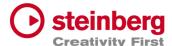

# Actions 'Next Layer', 'Previous Layer' and 'Select Layer' not working

| Connections | Ports are not applied on load project                              |
|-------------|--------------------------------------------------------------------|
| Inserts     | Swapping Plug-Ins will crash                                       |
| Layer       | Wrong position of instrument context menu with multiple monitors   |
| Layer       | Fixed duplicate layer                                              |
| Layer       | Missing track undo point when track was created as an input bus    |
| Layer       | Paste and Duplicate Layer Shared not working                       |
| Layer       | Pan not centered                                                   |
| List Editor | Wrong Message Box for SysEx Editing                                |
| MIDI/DMX    | Open Clip-Editor does not center Transport position or first event |
| Mixer       | New Channels not always added to the end with active user-ordering |
| Mixer       | Destination highlight wrong while dragging channel ordering        |
| Mixer       | Sampler Track not located as sub channel of Song Channel           |
| Mixer       | New Channels not added to end when user-ordering is active         |
| Mixer       | Missing MIDI Channel from imported Cubase project                  |
| Notes       | Wrong default location for Save control                            |
| Parts       | Display duration sometimes wrong                                   |
| Parts       | Drag Part to last position in song not possible                    |
| Plug-Ins    | Fixed VST2 Effect Processing with multiple inputs (Guitar Rig 5)   |
| Plug-Ins    | Fixed Key-handling (Triton)                                        |
| Plug-Ins    | Missing MIDI-Input control with multiple songs                     |
| Plug-Ins    | Missing Header Preset name for reloaded projects                   |
| Plug-Ins    | Missing MIDI Control for Global Part Plug-In                       |
| -           |                                                                    |

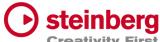

| Plug-Ins | 'Open on Part Selection' not working Creativity                        |
|----------|------------------------------------------------------------------------|
| Plug-Ins | Added Tooltips to Preset/MIDI controls                                 |
| Plug-Ins | Fixed sizing of editors (Komplete)                                     |
| Plug-Ins | Improved header controls for smaller plug editors                      |
| Setlist  | Setlist Drop results in wrong position                                 |
| Setlist  | "+" Button for "Adding Song" not always working                        |
| Setlist  | Empty Setlist name, new setlist name number                            |
| Setlist  | Delete Song                                                            |
| Setlist  | Empty names                                                            |
| Sound    | Mixer broken after saving Sound (File / Sound)                         |
| Stacks   | Not always reconnected on reloading project                            |
| Tracks   | Clip dragging for 1 BAR and different signatures not working           |
| Tracks   | MIDI Import Format 0 sometimes wrong                                   |
| Tracks   | Audio Crackle while switching Songs                                    |
| Tracks   | Fixed Solo/Mute states while switching between different songs         |
| Tracks   | Missing highlight color if context menu of track item is shown         |
| Tracks   | Clip-Info View was not updated while switching between different songs |
| Tracks   | Fixed Copy/paste for clips                                             |
| Tracks   | Channel Color wrong for Instrument Channels                            |
| Tracks   | X-Zooming not always centered                                          |
| Tracks   | Wrong time position for SysEx events                                   |
| Tracks   | Looping for DMX tracks not working                                     |
| Tracks   | MIDI clip splitting not working                                        |
| Tracks   | Center Cursor position while zooming                                   |
|          |                                                                        |

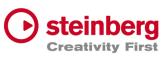

| Tracks | X-Zooming not always centered                           | Creativity |
|--------|---------------------------------------------------------|------------|
|        |                                                         |            |
| Tracks | Save LANE control of MIDI/DMX editor or next session    |            |
| Tracks | Fixed moving events of stacked events                   |            |
| Tracks | Fixed Performance of MIDI Tracks                        |            |
| Tracks | Selecting Audio clips can result in short audio silence |            |
| Tracks | Updated Crosshair color                                 |            |
| Tracks | Crosshair position not updated while scrolling          |            |
| Tracks | Instrument Channels available as Output destinations    |            |
| Tracks | Crash while changing signature event                    |            |
| Tracks | Dragging clips to other tracks at pos=1.1               |            |
| Video  | Last Video device settings missing on next start        |            |

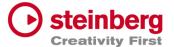

## VST Live Pro 1.2 & VST Live Elements 1.2

#### June 2023

This version contains the following improvements and issue resolutions.

#### **Features**

- Added Redesigned Setlist Editor
- Added Actions for Setlists
- Added Undo/Redo to Setlist
- Added "Modern Selector" for Quick-Param assignment
- Added End-Marker Cursor to Tracks
- Added Auto-Scroll to Track list while dragging
- Clear MIDI Monitor with double click event
- Added Copy/Paste Shortcuts to Layer, Stack and Module
- Added Mixer Channel Icons
- Added 10 Auto Backup files
- Added Volume Display to Send Controls
- Added Bank Select Controls to Layer
- Added Blocklist to Plug-In Informations
- Moved HiDPI Setting to Preferences
- Added Trigger MIDI notes in the middle at start
- Automatically name Audio Track after audio file import
- Added "Part Shared" and "Duplicate Part Shared" menu actions
- Added Resizable Modern Popup Views

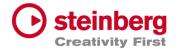

| Area       | Issue                                                                                  |
|------------|----------------------------------------------------------------------------------------|
| Арр        | Crash while changing audio device (mac only)                                           |
| Арр        | Filter active sensing from MIDI Monitor                                                |
| Арр        | Crash after importing Cubase project and selecting another song                        |
| Арр        | Show application name in SAM when license is not available                             |
| Арр        | Fix "Save Archive" for cross-platform workflows                                        |
| Арр        | Improved Touch Control                                                                 |
| Арр        | Wrong Tempo for Import Media Project when "Arranger Track To Songs"                    |
| Арр        | No Song End action for last Song                                                       |
| Арр        | Rename "Close" menu-action to "Close Window"                                           |
| Арр        | Disable "Close Window" menu-action when only main window is available                  |
| Component  | Transfer of Plug-In Bypass state wrong                                                 |
| Connection | Crash while renaming Ports                                                             |
| Hub        | Fixed Scroll-Handles of Recent Projects list                                           |
| Insert     | Removed wrong entries of Plug-in Selector                                              |
| Insert     | Rare Crash while removing Inserts                                                      |
|            |                                                                                        |
| Insert     | No Drag & Drop on same insert slot                                                     |
| Insert     | No Drag & Drop on same insert slot  Copy Insert while dragging not possible            |
|            |                                                                                        |
| Insert     | Copy Insert while dragging not possible                                                |
| Insert     | Copy Insert while dragging not possible  Wrong layer controller map values and LSB/MSB |

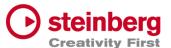

| Mixer    | External Midi Controller Support                                     |
|----------|----------------------------------------------------------------------|
| Mixer    | Reload of ordering not working                                       |
| Plug-Ins | Removed wrong entries of Plug-In Information Dialog                  |
| Plug-Ins | Missing <nc> display of MIDI-Selector for Plug-Ins with MIDI-In</nc> |
| Song     | Signature wrong while switching between tunes                        |
| Tracks   | Show "Media Offline" for Video clips                                 |
| Tracks   | Fixed Copy/Paste Tracks                                              |
| Tracks   | More MP3 Support                                                     |
| Tracks   | Tempo wrong for Pre-Count                                            |
| Tracks   | Missing track outputs with first undo                                |
| Tracks   | Update clips when tempo events have changed                          |
| Tracks   | Update Info line when clip parameter have changed                    |
| Tracks   | Removed Instrument Channels as Output targets                        |
| Tracks   | Missing media files on loading projects                              |

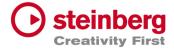

## VST Live Pro 1.1.80 & VST Live Elements 1.1.80

#### May 2023

This version contains the following improvements and issue resolutions.

#### **Features**

- Added MIDI Clock Output (Transport-Preferences)
- Added Re-Ordering of Mixer Channels
- Added Autoscroll for Tunes (and other tree views)
- Added Autoscroll for Clip and Locator dragging (Tracks)
- Added Mute-Control to Video Tracks
- Added Layer channel input mask (File / Menu / Layer)
- Added Notes TXT File support
- Added Touch Scrolling for Plug-In Information, Recent Project (Hub)
- Added Touch Scrolling to Layers, Stacks and Modules Tab
- Added Touch Scrolling to Tunes List

| Area    | Issue                                                          |
|---------|----------------------------------------------------------------|
| Арр     | Rundown for last part/song end action                          |
| Арр     | No stop because of Song End action, when last Song is playing  |
| Actions | Learn Mode                                                     |
| Actions | "Data1 to" can be set same as data1 from                       |
| Actions | "Data2 to" wrong display                                       |
| Actions | Midi program change and aftertouch don't show or edit 2nd byte |

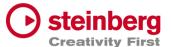

| Layer       | Poly Pressure Split and Transpose                                       |
|-------------|-------------------------------------------------------------------------|
| Metronome   | Missing Routing to Main Out Channel                                     |
| MIDI        | List View editing fail with negative clip offset                        |
| Mixer       | Default tune channels not connected to main out                         |
| Mods        | Fixed Synchronisation                                                   |
| Notes       | Removed Gradient background of empty view                               |
| Notes       | Zooming On Reload Project                                               |
| Parts       | Reset position on Part change                                           |
| Parts       | Last Part not triggered                                                 |
| Plug-Ins    | Improved Text updates for Quick-Controls                                |
| Preferences | Import Copy only works for Audio files                                  |
| Stacks      | Soft Fadeout                                                            |
| Tracks      | Cycle View missing on Reload Projects                                   |
| Tracks      | Audio File Import missing image creation                                |
| Tracks      | Fade-In for Images not working                                          |
| Tracks      | Improved Video Engine                                                   |
| Tracks      | Crash while creating image file                                         |
| Tracks      | Missing image file updates                                              |
| Tracks      | Missing "media offline" or "building image" of clip views               |
| Tracks      | Improved Offset Clip Editing                                            |
| Tracks      | Hide "Always On Top" Video Monitors when app is inactive (windows only) |
| Tracks      | Restore missing clip binaries                                           |
| Tracks      | Asset files (lyrics, tempo etc) not found                               |
| <del></del> |                                                                         |

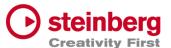

| Tracks | Missing Scroller for Signature Inspector          |
|--------|---------------------------------------------------|
| Tracks | Multiple audio tracks record start and stop align |
| Tunes  | Improved Touch control                            |

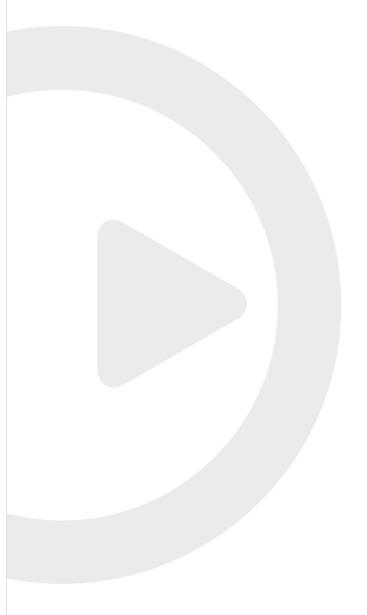

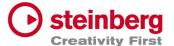

# VST Live Pro 1.1.70 & VST Live Elements 1.1.70

#### April 2023

This version contains the following improvements and issue resolutions.

#### **Features**

- Added "Multithreading" Preference for Video
- Added "Shared MIDI Controls global" Preference for Layer
- Added Copy/Paste Clips between different Tunes
- Added Send-Volume and Send-Enable of Channels to Actions
- Added "Paste Layer Shared" entry to Layer Menu
- Added Project Framerate setting
- Added Cubase/Nuendo Export Option "Copy Clips" or "Copy File
- Added "Copy Selection" and "Paste Selection" to Actions
- Added Global Layer Connection Tracks

| Area | Issue                                       |
|------|---------------------------------------------|
| Арр  | Improved Media Import                       |
| Арр  | Crash on Panic                              |
| Арр  | Added Tooltips to Lower/Right Zone controls |
| Арр  | MTC-Out starts at position 0                |
| Арр  | Setlist crash                               |
| Арр  | Preference Dialog does not have a title     |

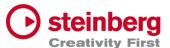

| Арр        | End-Marker is not working on Project Reload                           |
|------------|-----------------------------------------------------------------------|
| Арр        | Context-Menu with many entries do not work (macOS only)               |
| Арр        | Importing Cubase/Nuendo Project with same media names                 |
| Арр        | Crash while loading project                                           |
| Арр        | Missing Save-Dialog for current project before creating new one       |
| Арр        | Data2 Range for learned toggle button                                 |
| Арр        | Synchronization to MODS after imported project was reloaded           |
| Арр        | Added Multi-Selection for Audio, MIDI and Video files                 |
| Арр        | Remember last Media Import settings                                   |
| Арр        | Resolve missing media files                                           |
| Арр        | Improved audio engine while driver setting changed externally         |
| Арр        | Fixed Importing Cubase/Nuendo Project with same media names           |
| Арр        | Fixed crash while loading project                                     |
| Actions    | Pitch Bend evaluation                                                 |
| Actions    | Default Actions loose MIDI Input                                      |
| Component  | Remove Gig folder creation on Export                                  |
| Connection | Missing part name                                                     |
| DMX        | Lost DMX Mixer Fader                                                  |
| Editor     | Shortcut of Mute does not work                                        |
| Layer      | Shared Instrument Window will be closed on Part Action                |
| Layer      | Pan changed when Layer Output changed                                 |
| Lyrics     | Update Clip Info while selecting events                               |
| MediaBay   | Drag of Plug Presets not possible to Audio-Insert or Instrument Slots |
|            |                                                                       |

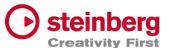

| MediaBay    |      | User Preset list is not update when new Preset was created             |
|-------------|------|------------------------------------------------------------------------|
| Metronom    | ne   | Wrong Display for various Signatures                                   |
| MIDI List V | /iew | Time editing with negative clip offset                                 |
| MIDI Mon    | itor | Selection wrong                                                        |
| MIDI Mon    | itor | Formatting                                                             |
| Mixer       |      | Improved VU Metering                                                   |
| Mixer       |      | Missing Send Target on reloading project                               |
| Mixer       |      | Improved VU Metering                                                   |
| Modules     |      | Closed UI-Module not restored on Reload                                |
| Parts       |      | Progress wrong with cycle                                              |
| Parts       |      | Assure Plugin processing on Preload                                    |
| Parts       |      | Remove TRIGGER display from Part                                       |
| Plug-Ins    |      | Text-Editing of Quick-Controls not working                             |
| Plug-Ins    |      | New Presets are not visible for other instances                        |
| Stacks      |      | Closed UI-Stack not restored on Reload                                 |
| Stacks      |      | Inputs lost on Panic                                                   |
| Tracks      |      | Playback stutter with Video Track Image events                         |
| Tracks      |      | Improved Video Engine Performance                                      |
| Tracks      |      | Audio Tracks with <nc> are not restored correctly on Project Load</nc> |
| Tracks      |      | Improved Copy/Paste of Clips                                           |
| Tracks      |      | Fixed Clip offset from Imported Cubase/Nuendo Projects                 |
| Tracks      |      | Missing MIDI Playback while stopping in Cycle                          |
| Tracks      |      | Added Multi-Selection for Audio, MIDI and Video files                  |
| -           |      |                                                                        |

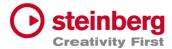

| Tracks | Improved visual crosshair                                  |
|--------|------------------------------------------------------------|
| Tracks | Improved drag selection of files                           |
| Tracks | Do not send MIDI Volume is volume has not changed          |
| Tracks | Intensity editing of Clip Info does not update Video clips |
| Tracks | Added Suspended Auto-Scroll control                        |
| Tracks | Crash with many tempo events                               |
| Tracks | Hanging notes for MIDI Tracks                              |

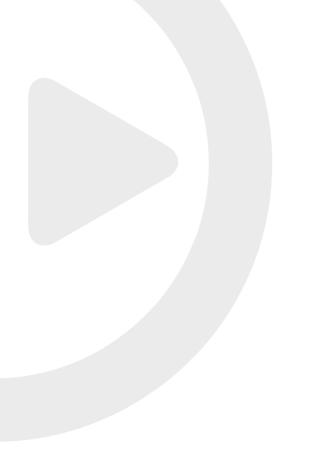

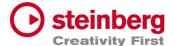

# VST Live Pro 1.1.60 & VST Live Elements 1.1.60

#### **March 2023**

This version contains the following improvements and issue resolutions.

### **Features**

- Added "Markers To Selection" Action
- Added "Zoom To Selection" Action
- Store/Restore SampleRate for Projects
- Added modified color to layer controller map
- Added AfterTouch and PolyPressure to layer controller map
- Added "Import Copy To Project Assets" Preference
- Load USM as default Instrument when HSSE is not installed
- Added Soft Mute for Stack Input Channel
- Added Stack Input Fade In/Out (Preferences)
- Added Import of MIDI Type 0 and 1
- Added MTC Offset per Song
- Save "Assets to Local/Project" setting to VL-Project
- Added End-Marker ValueBox to Tracks
- Added Preload Parts

| Area | Issue                                             |
|------|---------------------------------------------------|
| Арр  | Added Modules to Preload                          |
| Арр  | Panic-Control crash when project contains Modules |

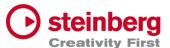

| Арр        | Edit Transport Location while Play not possible                       |
|------------|-----------------------------------------------------------------------|
| Арр        | Improved Performance and dropouts while switching Parts               |
| Арр        | Audio processing while driver change                                  |
| Арр        | Playlist, Mediabay and Lowerzone geometries on Restore lost           |
| Арр        | MAIN recreation                                                       |
| Арр        | Save project failed with assets                                       |
| Арр        | Crash on Menu/MIDI-Import when no track is selected                   |
| Арр        | Fixed visual Learn for Transport controls                             |
| Арр        | Active Learn while switching between main tabs                        |
| Арр        | Default Dial state wrong (Preferences)                                |
| Арр        | Record control was not visible on default size                        |
| Арр        | Peer control selectable                                               |
| Арр        | Global Part Selection while Transport running not possible            |
| Арр        | Song Selection wrong on Restore when project has selected global part |
| Арр        | Missing Tab selection on Tab-Creation (CHORDS, METRONOME,)            |
| Connection | Improved ENTEC DMX Hardware Support                                   |
| All Editor | Time Editing wrong                                                    |
| DMX Editor | Draw Tool change value inverse                                        |
| DMX Editor | Change value not updated in Infoline                                  |
| DMX Editor | Draw Tool not working correctly in vertical editing                   |
| Hub        | Modal style                                                           |
| Hub        | Added modern plugin selector to Instrument selection                  |
| Layer      | <nc> does not release input sources</nc>                              |
|            |                                                                       |

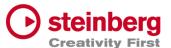

| Layer     | Zone-View does not release learn receiver                                             |
|-----------|---------------------------------------------------------------------------------------|
| Layer     | Zones-View drawing                                                                    |
| Layer     | Layer receiving MIDI signal after <nc> selection</nc>                                 |
| Layer     | Selection when Global and local Layer is visible                                      |
| Layer     | Mute not working                                                                      |
| Lyrics    | Timeline wrong                                                                        |
| Lyrics    | Moving Lyrics results is wrong duration when Tempo Track is activated                 |
| Metronome | Preroll when Start-Seconds is 0                                                       |
| Metronome | Solo possible                                                                         |
| Mixer     | Do not close Plug-Editor of Group-, Metronome- or Out-Channels while Part/Tune switch |
| Mixer     | Remove visual Outline                                                                 |
| Mixer     | OUT Channel configured to <nc> lost on reloaded project</nc>                          |
| Mixer     | Improved Mixer while switching songs                                                  |
| Mixer     | Crash with active Sends while changing Buffer Size, Driver, SampleRate                |
| Mixer     | Removed Mute Control from Metronome Channel                                           |
| Mixer     | Send Connection on Restore lost                                                       |
| Modules   | Crash on Project Restore when module is not installed                                 |
| Modules   | Missing Global Control                                                                |
| Modules   | Selection when Global and local Modules is visible                                    |
| Motes     | Updated Vertical Scrollbar                                                            |
| Part      | Improved Triggers                                                                     |
| Part      | Improved Preloading                                                                   |
| Part      | Global Assets moveable to local Assets. And vice versa.                               |
|           |                                                                                       |

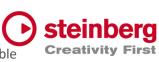

| Part     | Drag Assets to MediaBay not working when global Assets are visible Creativity |
|----------|-------------------------------------------------------------------------------|
|          |                                                                               |
| Part     | Global Part not updated on restore                                            |
| Part     | Global/Local Asset selection not working                                      |
| Part     | Assets attributes (inserts) lost on Drop and Import                           |
| Part     | Crash while removing global part                                              |
| Part     | Selections after removing global parts                                        |
| Part     | Missing Trigger for last part                                                 |
| Part     | Triggering while cycle active                                                 |
| Part     | Trigger rundown display                                                       |
| Part     | Play Control starts too early                                                 |
| Part     | Select Global Part on Creation                                                |
| Part     | Part triggers during Cycle                                                    |
| Plug-Ins | VST3 Instrument scanning                                                      |
| Song     | Save song not exporting assets                                                |
| Stack    | Crash dragging Stack into global Part                                         |
| Stack    | Global Stack copy not working                                                 |
| Stack    | Stack Remain active after Preload                                             |
| Stack    | CPU overloud with Preload                                                     |
| Stack    | Improved Soft Mute                                                            |
| Stack    | Routing while activating                                                      |
| Stack    | Selection when Global and local Modules is visible                            |
| Stack    | Missing Global Control                                                        |
| Tracks   | Missing Tooltips                                                              |
|          |                                                                               |

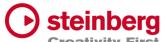

| Tracks | MIDI Channel Quantize not working Creativity                |
|--------|-------------------------------------------------------------|
|        |                                                             |
| Tracks | Cycle to Selection for Audio/Video event not working        |
| Tracks | Infoline wrong for clip duration and multi signature events |
| Tracks | Tempo Add Dialog should show time information               |
| Tracks | Tools for default size                                      |
| Tracks | Clip Info for default size                                  |
| Tracks | MIDI Tracks of old project wrong                            |
| Tracks | Audio Image creation can take long time                     |
| Tracks | Delete audio file when file with same name imported         |
| Tracks | DMX event editing wrong when cop contains offset            |
| Tracks | Flam on starting Transport                                  |
| Tracks | Duration of imported MP3 files                              |
| Tracks | Video playback while Cycle                                  |
| Tracks | Missing Draw Entry of Context Menu                          |
| Tracks | Visual project length wrong on restore                      |
| Tracks | MIDI Track not playing with preroll when Start-Seconds is 0 |
| Tracks | Splitting clips                                             |
| Tracks | Negative drawing possible for workspace                     |
| Tracks | Duration Display for Clip and Event Infoline wrong          |
| Tracks | Do not close Track-Plug-Editor while Part switch            |
| Tracks | Improved Draw Performance for multi tempo events            |
| -      |                                                             |

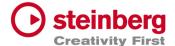

# VST Live Pro 1.1.50 & VST Live Elements 1.1.50

### February 2023

This version contains the following improvements and issue resolutions.

### **Features**

- Added Lyrics List Editor
- Added Recording Bit-Width
- Added "Duplicate Shared"
- Added "Send All Keyboard Events" control to Plug-in Header
- Animate "Record Session" control
- Added Shift Key and Mouse click will set Transport Markers

| Area | Issue                                                                        |
|------|------------------------------------------------------------------------------|
| Арр  | Preferences dialog z-order wrong                                             |
| Арр  | No resizing possible when keyzone of layer is visible                        |
| Арр  | Different Temp of different songs can be wrong while switching between songs |
| Арр  | Missing Assets                                                               |
| Арр  | Verify imported Tempo track. It always needs a default tempo event           |
| Арр  | Improve MIDI Monitor                                                         |
| Арр  | Improve Signature and Temp track Import                                      |
|      |                                                                              |

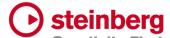

|           | ( ) steinbe                                                                         |
|-----------|-------------------------------------------------------------------------------------|
| Арр       | Create Trigger Parts wrong while Import with Tempo and Signature track Creativity I |
| Арр       | Crash with ASIO Driver (Windows only)                                               |
| Арр       | Loading time while loading projects                                                 |
| Арр       | "Actions and Shortcuts" UI                                                          |
| Арр       | Loading Project with Double-click                                                   |
| Арр       | Improved Visuals (Windows only)                                                     |
| Арр       | "Close" Menu-Action close main view                                                 |
| Арр       | Import Song used wrong tempo                                                        |
| Арр       | Added Busy-Cursor while importing MP3 file                                          |
| Арр       | Solo/Mute sometimes not working                                                     |
| Арр       | Multiple Binary save                                                                |
| Арр       | Do not remove empty folders from imported Media Projects                            |
| Арр       | Wrong signatures while reloading other projects                                     |
| Арр       | "Save Archive" troubled with project directory                                      |
| Арр       | Imported Marker track event need a duration                                         |
| Арр       | Learn widgets crash when small mixer will be removed                                |
| Арр       | Learn widgets lost while showing different tab views                                |
| Арр       | Wrong Default path while importing Media Project                                    |
| Арр       | Crash On Exit                                                                       |
| Component | Transfer Bypass State of Audio Inserts                                              |
| Hub       | File Selector not accepting all keys (windows only)                                 |
| Hub       | Default Instrument not working                                                      |
| Layer     | Keyzone align with mouse move wrong                                                 |
| Layer     | Mute/Solo in combination with Instrument and connected Track                        |

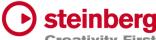

| Layer     | Shared instance lost while loading second time Creativity                    |
|-----------|------------------------------------------------------------------------------|
| Layer     | Cut Layer and Cut Part possible when Layer is connected to Track             |
| Layer     | Missing Program Change                                                       |
| Layer     | Trouble Controller Map with older project (cc#32)                            |
| Layer     | Wrong bank select/program change sequence                                    |
| Layer     | Mute When Show Midi Is Active                                                |
| Lyrics    | Dragging of lyrics events will change length                                 |
| Lyrics    | Edit and Length Parameter editing wrong                                      |
| Lyrics    | Selection not possible                                                       |
| Metronome | Restoring Parameters                                                         |
| MIDI      | List Editor: Channel not applied                                             |
| MIDI      | List Editor: Added wrong note off event                                      |
| Mixer     | Edit Channel Name does not select complete text                              |
| Mixer     | Missing Send-Title update when name of send-destination changed              |
| Mixer     | Small mixer shows Solo control for AUX channels                              |
| Mixer     | Small mixer does not show learn width for Solo and Mute                      |
| Part      | Missing Triggering while Transport Cycle                                     |
| Part      | Scroll to triggered part while transport is running, and part is not visible |
| Part      | Global Part selection not possible                                           |
| Part      | Drag Part to MediaBay wrong with multi songs                                 |
| Plug-Ins  | Update Multi Output destination display after reload                         |
| Plug-Ins  | Editor not focused on creation (windows only)                                |
| Plug-Ins  | Missing keys for Plug-Ins (TH-U)                                             |
| Plug-Ins  | Fixed Re-Scanning of plugs (WAVES)                                           |
| ·         |                                                                              |

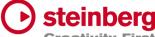

| Preferences | Moved "Plug-In Editor Always On Top" to Plug-In category  Creativity |
|-------------|----------------------------------------------------------------------|
| Preferences | Moved "Scan Plug-Ins On Start" to Plug-In category                   |
| Song        | Signature and Tempo control show only events at position 0           |
| Songs       | No Part trigger if same as cycle end                                 |
| Songs       | Load Songs                                                           |
| Stacks      | Mixer Channel lost when moving Stack                                 |
| Stacks      | Removed Stacks do not remove their Plug-In editors                   |
| Tracks      | Add new track after selected tack                                    |
| Tracks      | Follow Cursor when Cycle jumps                                       |
| Tracks      | Updated Workspace while project length has changed                   |
| Tracks      | Video Artefacts with crossfading                                     |
| Tracks      | New Instrument instances must be routed to Song bus                  |
| Tracks      | ArtNet Input Device not selectable                                   |
| Tracks      | Missing Media files with loaded project                              |
| Tracks      | Restore Audio Track Inputs on Restore                                |
| Tracks      | Missing Markers after saved imported Media Project                   |
| Tracks      | Fixed MIDI Looping                                                   |
| Tracks      | Track Monitor not active with duplicated song                        |
| Transport   | No jump back to start when using play control                        |
| Transport   | Import Video at Cursor Position                                      |
| Transport   | Synced Count-In and Preroll to Signature/Tempo                       |
| •           |                                                                      |

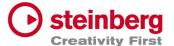

# VST Live Pro 1.1.41 & VST Live Elements 1.1.41

### January 2023

This version contains the following issue resolutions.

| Area     | Issue                                  |
|----------|----------------------------------------|
| Арр      | Freeze On Stop                         |
| Layer    | Shared Instrument lost after 2x saving |
| Plug-Ins | VST2 Processing                        |

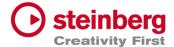

# VST Live Pro 1.1.40 & VST Live Elements 1.1.40

### January 2023

This version contains the following improvements and issue resolutions.

### **Features**

- Added DMX/MIDI List Editor
- Added Quick Controls for Inserts to Actions
- Added Stacks Input and Output to Actions
- Added Bars to Metronome
- Support Multi-Outputs of Instrument Plug-Ins
- Added "High Priority Mode" Audio Preference (Windows only)
- Added Folder Track Type to Tracks
- Added Quick-Controls section to MIDI Track Inspector
- Added option to control "Always on Top" for video windows
- Added Control Slider to Virtual Keyboard
- Added Song End Action "Do this for all Songs"
- Added Keyboard-Range and Pitchbend to SamplerTracks
- Added "Record Session" Control
- Added visual yount for connected MODS

| Area    | Issue             |
|---------|-------------------|
| Actions | Filter MIDI Clock |

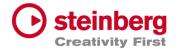

| Арр         | Update focus after Undo/Redo                                                 |
|-------------|------------------------------------------------------------------------------|
| Арр         | More Tooltips                                                                |
| Арр         | Crash while changing projects with multi actions                             |
| Арр         | Improved Popup-View (Layer-Instrument or Insert selection) for small screens |
| Арр         | Empty app-name in SAM (Steinberg Activation Manager) when license is missing |
| Арр         | Crash while starting application                                             |
| Арр         | Crash-On-Exit with Undo/Redo Actions                                         |
| Арр         | Crash while dragging main view to second monitor                             |
| Арр         | Improved Plug-In usage                                                       |
| Арр         | Wrong Signature while creating new Song                                      |
| Арр         | Opening Media Archive                                                        |
| Connections | Fixed MIDI input ports for layers                                            |
| Layer       | Initial MIDI sent to hardware after project loaded                           |
| Layer       | Midi Volume while switching parts                                            |
| Media Bay   | Quick Controls in Plug-Ins/Controls section                                  |
| Mods        | Synchronization for Tempo/Signature Track                                    |
| Mods        | Crash when many MODS-Peers are connected                                     |
| Mixer       | Reset Mixer on loading new project                                           |
| Plug-Ins    | Quick-Controls display not updated after new assignment                      |
| Plug-Ins    | Update Quick-Control names when internal plugs state has changed             |
| Plug-Ins    | Clean up unused plug-ins                                                     |
| Stacks      | Do not deactivate Stacks with Preload                                        |

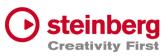

| Tracks    | Open Editor on Song Activation                    | Creativity |
|-----------|---------------------------------------------------|------------|
| Tracks    | Cycle with Video Tracks                           |            |
| Tracks    | Missing MIDI event when Transport starts at 1.1.0 |            |
| Tracks    | MIDI engine                                       |            |
| Tracks    | Volume editing in info line                       |            |
| Tracks    | Cycle with Part Triggers                          |            |
| Transport | Crash after several hours of playing              |            |

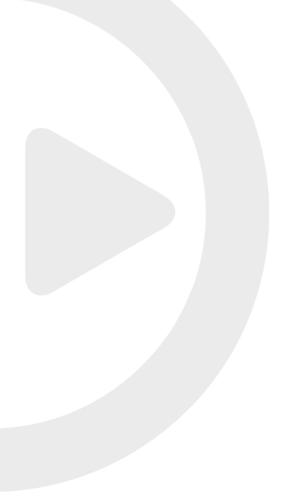

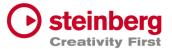

# VST Live Pro 1.1.30 & VST Live Elements 1.1.30

#### December 2022

This version contains the following improvements and issue resolutions.

### **Features**

- New Action: "Start Next Song and Record"
- Added MTC Output
- Added MIDI-Input for Audio Plug-Ins
- Added option to open Plug-In editor on Part activation
- Added option to see more Inspector categories at once
- Show sub-tracks in Inspector of Folder track
- Use Tap Tempo to add tempo entries to Tempo track
- Added option to size menu (Small, Middle, Big)
- Added "Follow Tablet Mode" (Windows only)
- Added Quick Controls access to Plug-In window and Stacks
- Added "Select Tracks with Clips" for Exporter Component
- Added Pitchbend Control to Layer

| Area | Issue                                                          |
|------|----------------------------------------------------------------|
| Арр  | Crash while saving project                                     |
| Арр  | Zoom imported tracks of Media Project to default size          |
| Арр  | Remember last folder path while importing audio, midi or video |
| Арр  | Double click to *.vlprj to load projects                       |
| Арр  | Missing Ports message                                          |

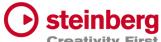

| Арр       | Tap Tempo with Tempo track results in dead loop  Creativity           |  |
|-----------|-----------------------------------------------------------------------|--|
| Арр       | Do not allow "Song Selection" with Actions while Transport is tunning |  |
| Арр       | Wrong Tempo and Signature with Media Project Import                   |  |
| Арр       | Crash while changing ASIO driver (Windows only)                       |  |
| Арр       | Wrong Track ordering with "Media Project" Import                      |  |
| Арр       | Improved Undo/Redo                                                    |  |
| Арр       | Lost metronome while loading saved projects                           |  |
| Actions   | MIDI Program Change and Aftertouch                                    |  |
| Component | Export of video clips from Cubase and Nuendo                          |  |
| Component | Transfer of Tempo and Signature                                       |  |
| Component | Remember last Export folder                                           |  |
| Component | Use project name for export default name                              |  |
| Layer     | Zone view missing app-wide scrollbars                                 |  |
| Layer     | Keyboard view of zone view                                            |  |
| Layer     | Shared Instruments not restored correctly                             |  |
| Layer     | Playback state on Part Switch when Layer is connected to a track      |  |
| Media Bay | Missing Module tile                                                   |  |
| Mixer     | Missing Scrollbar for Visibility view                                 |  |
| Notes     | Remember settings for every song                                      |  |
| Plug-Ins  | Improved resizing                                                     |  |
| Stacks    | Preload activates all Plug-Ins                                        |  |
| Tracks    | Missing Undo/Redo after MIDI Output selection                         |  |
| Tracks    | Missing MIDI and video selection for Import-Control                   |  |
| Tracks    | Missing Scrollbar step control for MIDI/DMX editor                    |  |
|           |                                                                       |  |

|        | steinb                                                                     |
|--------|----------------------------------------------------------------------------|
| Tracks | Missing track selection after midi, audio or video file import             |
| Tracks | Broken dragging of MIDI clips between MIDI, Sampler and Instruments tracks |
| Tracks | MP3 import problems                                                        |
| Tracks | MIDI Import to project with tempo track                                    |
| Tracks | Visual Quantize Control too small                                          |
| Tracks | Editing tempo with decimal place                                           |
| Tracks | Restore Outputs of MIDI Tracks broken                                      |
| Tracks | Cycle troubles Playback engine                                             |
| Tracks | 1 Bar Quantize not possible with multi signature events                    |
| Tracks | Restore Transport and Channel values of MIDI Tracks broken                 |
| Tracks | Broken Media clips position after moving multi selected clips              |
| Tracks | Wrong Clip Offset for Infoline Display                                     |
| Tracks | Broken Event Infoline of DMX/MIDI Editor                                   |
| Tracks | Missing Undo point after resizing clip                                     |

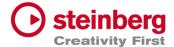

# VST Live Pro 1.1.20 & VST Live Elements 1.1.20

#### November 2022

This version contains the following improvements and issue resolutions.

### **Features**

- New Action: "Master Main Volume"
- New Hub Menu to open Hub and User Forum
- Added scrollbar step controls
- Added minor Chords
- Added row zooming controls to Chords view
- Added control to show/hide Chords editor
- Show warning message on renaming port names
- Added global Mute and Solo controls to Tracks and Mixer view
- Added option to save track Record/Monitor state
- Added option to create new setlist when activating setlist
- Added preloading for Stacks
- Show info widget while dragging fade-in/out of a clip
- Added preroll possibility before second 0
- Added zooming around mouse-wheel position to Tracks

| Area | Issue                                          |
|------|------------------------------------------------|
| Арр  | Dead-Loop while closing import dialog with "X" |

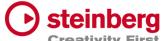

| Арр      | Do no close global plugins while switching parts  Creativity               |
|----------|----------------------------------------------------------------------------|
| Арр      | Crash while importing media project                                        |
| Арр      | Remove empty folders from imported media projects                          |
| Арр      | Hub visibility broken with display scaling higher than 300% (windows only) |
| Арр      | Dead-Loop while color selector is visibly (windows only)                   |
| Арр      | Video Import dialog does not accept "NO" selection for Audio Import        |
| Арр      | Main VU-Meter display in footer broken after loading new project           |
| Арр      | Wheel events for horizontal slider broken                                  |
| Actions  | Wrong data2 handling for dials and sliders                                 |
| Actions  | Editing problems                                                           |
| Chords   | Editing with multi signature events                                        |
| Chords   | "Minor" state will not be remembered                                       |
| Chords   | Fixed synchronization (minor, short notation) to VST Live Mods app         |
| Mixer    | Output ports lost with project save.                                       |
| Mixer    | Channel visibility wrong while changing parts                              |
| Layer    | MIDI-Data are sent twice on activation                                     |
| Layer    | <nc> not possible to select for MIDI Input</nc>                            |
| Layer    | Controller Map value reset fails                                           |
| Layer    | Not always fire midi data on activation                                    |
| Module   | Crash while panic                                                          |
| Part     | Trigger position lost while moving parts inside song                       |
| Plug-Ins | Fixed missing key events (HALion Sonic SE)                                 |
| Plug-Ins | Improved more VST3 support (Pianoteq)                                      |
| Songs    | Part progress is wrong while cycle is active                               |
|          |                                                                            |

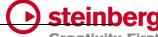

| Songs       | Trigger display is not correct while loading project with multi signatures <b>Creativity</b> |
|-------------|----------------------------------------------------------------------------------------------|
| Stacks      | Audio Input lost while audio panic, new buffer size,                                         |
| Tracks      | Crash when cycle is active and video is running                                              |
| Tracks      | Tempo editing in tempo track is broken                                                       |
| Tracks      | Adding new signature events broken                                                           |
| Tracks      | Crash while deleting video track                                                             |
| Tracks      | Video Fade-In and Fade-Out are not working correctly                                         |
| Tracks      | Changing first signature event working only on second time                                   |
| Tracks      | Cycle dropouts for MIDI tracks                                                               |
| Tracks      | MIDI Instrument tracks lost their routing on changing or reloading songs                     |
| Tracks      | MIDI Output bus lost while switching between songs                                           |
| Tracks      | MIDI file import do not fit with time signature                                              |
| Tracks      | Signature editing broken                                                                     |
| Tracks      | Missing shift control in timeline to scroll horizontally                                     |
| Tracks      | Missing clean undo point                                                                     |
| Tracks      | Missing undo point for MIDI Input assignment                                                 |
| Tracks      | Open output-bus control not working for DMX/Lyric Track                                      |
| Tracks      | Output-Bus Menu is missing LAYER assignment options                                          |
| Tracks      | Track offsets for Chord events                                                               |
| Tracks      | Video of next song not playing                                                               |
| Tracks      | Fixed crash when deleting tracks in sub folders                                              |
| Tracks      | Fixed clip-event Infoline editing (start, end, duration)                                     |
| Tracks      | Chord events are red on creation                                                             |
| Tracks      | DoubleClick to chord track to open editor broken                                             |
| <del></del> |                                                                                              |

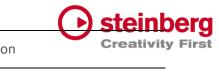

| Tracks    | MIDI editor not updated when clip moved to new position | Creativity |
|-----------|---------------------------------------------------------|------------|
| Transport | Preroll state not restored                              | _          |

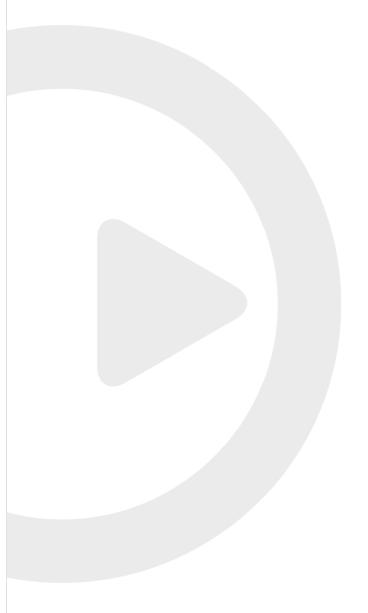

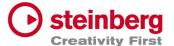

# VST Live Pro 1.1.10 & VST Live Elements 1.1.10

#### November 2022

This version contains the following improvements and issue resolutions.

### **Features**

- New Actions: "Next/Previous Channel"
- New Preference: "No Default Layers"

| Area    | Issue                                                        |
|---------|--------------------------------------------------------------|
| Арр     | Improved "Clean User Data" action                            |
| Арр     | Synchronization to VST Live Mods iOS application             |
| Арр     | Improved memory usage while loading or creating new projects |
| Арр     | Reload hidden lower zone after new project was loaded        |
| Арр     | Remove empty folders from imported media projects            |
| Арр     | Improved Setlist                                             |
| Арр     | Improved load and insert song actions                        |
| Арр     | Crash on exit with active Metronome channel                  |
| Actions | Improved load and save                                       |
| Chords  | Remove unwanted slash notes from imported media projects     |

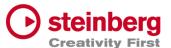

| Component                                                     | "VST Live" menu only visible for English language                                                                                                    |
|---------------------------------------------------------------|----------------------------------------------------------------------------------------------------|
| Component                                                     | Export of audio tracks                                                                                                    |
| Layer                                                         | Missing <nc> entry for "Send MIDI-CC Controls"</nc>                                                                                                    |
| Layer                                                         | Improved load and save                                                                                                    |
| Layer                                                         | Open/Close state for "Send MIDI-CC Controls" view                                                                                                    |
| Layer                                                         | MIDI Input Display not updated after renamed Input has in Connections                                                                                                    |
| Layer                                                         | Remove Record Control from global Layer                                                                                                    |
| Layer                                                         | Remove Tracks menu from global Layer                                                                                                    |
| Lyrics                                                        | Lyrics events lost for old projects                                                                                                    |
| Notes                                                         | Changed Time Marker from seconds to beats                                                                                                    |
| Preferences                                                   | Removed "Audio / Master Out" entry                                                                                                    |
| Plug-In                                                       | Removed double entry when VST2 and VST3 plugs are available                                                                                                    |
|                                                               |                                                                                                    |
| Plug-In                                                       | Remember position of editor                                                                                                    |
| Plug-In<br>Plug-In                                            | Remember position of editor  VST2 editor size wrong when editor is opened again                                                                                                    |
|                                                               |                                                                                                    |
| Plug-In                                                       | VST2 editor size wrong when editor is opened again                                                                                                    |
| Plug-In<br>Plug-In                                            | VST2 editor size wrong when editor is opened again  Some keys (space, left, right, up, down,) are not send to the editor                                                                                                    |
| Plug-In Plug-In                                               | VST2 editor size wrong when editor is opened again  Some keys (space, left, right, up, down,) are not send to the editor  Tempo and time position always 120 while play state                                                                                                    |
| Plug-In Plug-In Song                                          | VST2 editor size wrong when editor is opened again  Some keys (space, left, right, up, down,) are not send to the editor  Tempo and time position always 120 while play state  Trigger Beats do not follow Tempo track                                                                                                    |
| Plug-In Plug-In Song Song                                     | VST2 editor size wrong when editor is opened again  Some keys (space, left, right, up, down,) are not send to the editor  Tempo and time position always 120 while play state  Trigger Beats do not follow Tempo track  End Action broken                                                                                                    |
| Plug-In Plug-In Song Song Stacks                              | VST2 editor size wrong when editor is opened again  Some keys (space, left, right, up, down,) are not send to the editor  Tempo and time position always 120 while play state  Trigger Beats do not follow Tempo track  End Action broken  Preload broken                                                                                                    |
| Plug-In Plug-In Song Song Stacks Tracks                       | VST2 editor size wrong when editor is opened again  Some keys (space, left, right, up, down,) are not send to the editor  Tempo and time position always 120 while play state  Trigger Beats do not follow Tempo track  End Action broken  Preload broken  Drag sliced MIDI of sampler track                                                                            |
| Plug-In Plug-In Song Song Stacks Tracks                       | VST2 editor size wrong when editor is opened again  Some keys (space, left, right, up, down,) are not send to the editor  Tempo and time position always 120 while play state  Trigger Beats do not follow Tempo track  End Action broken  Preload broken  Drag sliced MIDI of sampler track  Drag external MIDI file to sampler Track                                  |
| Plug-In Plug-In Plug-In Song Song Stacks Tracks Tracks Tracks | VST2 editor size wrong when editor is opened again  Some keys (space, left, right, up, down,) are not send to the editor  Tempo and time position always 120 while play state  Trigger Beats do not follow Tempo track  End Action broken  Preload broken  Drag sliced MIDI of sampler track  Drag external MIDI file to sampler Track  Focus lost after dragging clips |

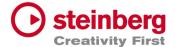

# VST Live Pro 1.1.0 & VST Live Elements 1.1.0

### October 2022

This version contains the following improvements and issue resolutions.

### Features

- Signature and Tempo Track
- MIDI/DMX Editor
- MIDI Learn
- Actions and Shortcuts
- Modules Support
- Global Part
- Time Marker for Notes
- Backup Archive
- Import Audio from Video
- MIDI CC Quicks for Layers
- Video View Control Center
- Copy / Paste Mixer Channel settings
- Resizable Lower Zone

| Area  | Issue                                                   |
|-------|---------------------------------------------------------|
| Арр   | Undo and redo support for tracks, projects, and editors |
| Арр   | MIDI Monitor shows events from selected input           |
| Арр   | Visual feedback while loading project                   |
| Layer | No sound with moved layers                              |
| Layer | Program change and bank select reset on part change     |

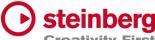

| Layer       | Controller map settings Creativity                 |
|-------------|----------------------------------------------------|
| Metronome   | Load and save channel settings                     |
| MIDI        | Windows: SysEx issues have been resolved           |
| Mixer       | Changed stack channels to purple fader             |
| Mixer       | Expand button has been removed                     |
| Notes       | Up/Down controls added                             |
| Plug-In     | Windows: Fixed 'Always on op'                      |
| Plug-In     | Empty state when plug-in is not used               |
| Plug-In     | Improved support for various plug-Ins              |
| Plug-In     | Improved plug-in information                       |
| Preferences | Added Stacks configuration (sustain)               |
| Song        | Pre-roll setting is now saved with the project     |
| Tracks      | File Drop-Zone for sampler track                   |
| Tracks      | Open sampler track editor on track selection       |
| Tracks      | Moveable MIDI clips in sampler track               |
| Tracks      | Improved MIDI Player in cycle mode                 |
| Tracks      | Clip renaming in event info line                   |
| Tracks      | Open layer in MIDI inspector                       |
| Transport   | Updated forward and rewind user interface controls |
| Transport   | Count-In and pre-roll improvements                 |
| Transport   | Pre-roll control added                             |
| Transport   | Rec control start recording                        |
| Video       | Engine improvements for less powerful computers    |
| -           |                                                    |

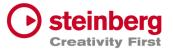

# VST Live Pro 1.0.40 & VST Live Elements 1.0.40

### August 2022

This version contains the following improvements and issue resolutions.

### **Features**

- Added "Connections…" button to missing ports dialog
- Added slash support (C/F)
- Added <- and -> keys to select next/previous song
- Added factory presets
- Added Song-End action per song
- Send changed notes to MODS clients
- Added support to drag image files to video tracks

| Area   | Issue                                                            |
|--------|------------------------------------------------------------------|
| Tracks | Improved Video Clip playback for multi videos                    |
| Tracks | Fixed rare crash with multiple video clips                       |
| Tracks | Fixed rare crash with importing audio file                       |
| Tracks | Fixed import MIDI files with same name but different location    |
| Tracks | Added support of dragging multiple AIFF files to empty workspace |
| Tracks | Added size-handle for video clips                                |
| Tracks | Added missing "Create Lyrics" entry to track creation menu       |
| Tracks | Added all events to off for DMX track when playback has stopped  |
| Tracks | Send multiple video tracks to one Video Monitor                  |

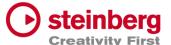

| Setlist            | Fixed song, part selection after key event (up/down)                     |
|--------------------|--------------------------------------------------------------------------|
| Tracks             | Added Lyrics Visualizer for audience lyrics                              |
| Setlist            | Fixed expanded song states with many songs                               |
| Presets            | Fixed input dialog behind Plug-In Editor                                 |
| Plug-Ins           | Fixed Host-Sync to Plug-Ins Editor                                       |
| Plug-Ins           | VST3 Improved MIDI support (UVIWorkstation)                              |
| Plug-Ins           | VST3 Fixed aftertouch and pitchbend support                              |
| Plug-Ins.          | VST2 Fixed support for plugs with more than 32 channels (UVIWorkstation) |
| MIDI               | Improved MIDI engine, some input events were missing (Mac only)          |
| MediaBay           | Remove TEMPORARY label from controls section                             |
| MediaBay           | Added missing user presets label                                         |
| Layer              | Fixed and improved controller map dialog                                 |
| Layer              | Fixed actions display                                                    |
| Layer,<br>Keyzones | Fixed various display (rounding problem)                                 |
| DMX                | Added more support of various DMX interfaces                             |
| Chords             | Fixed delete chord via context menu crash                                |
| AudioEngine        | Imrpvoed stability when buffer size or sample rate will change           |
| Арр                | Import Signature/Tempo from media project (Cubase/Nuendo)                |
| Арр                | Added more user-friendly tooltips                                        |

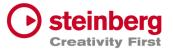

# VST Live Pro 1.0.31 & VST Live Elements 1.0.31

### July 2022

This version contains the following improvements and issue resolutions.

| Area | Issue                                      |
|------|--------------------------------------------|
| Арр  | Elements Version crashed with new projects |

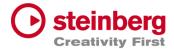

# VST Live Pro 1.0.30 & VST Live Elements 1.0.30

### July 2022

This version contains the following improvements and issue resolutions.

### **Features**

- Context menu for workspace and mixer
- Editable font size for lyrics view
- Import signature, tempo, and text of MIDI file
- Double-click of chord/lyrics track events opens editor
- Ctrl/Cmd with mouse wheel for zooming in chord editor
- Add "Import Video File..." to File menu
- Add sharp option to chord editor
- |-> and <- | DMX inspector buttons opens possible editor

| Area   | Issue                                                              |
|--------|--------------------------------------------------------------------|
| Chords | Improved Cut, Copy, and Paste                                      |
| Layers | Mute, Solo, Pan, and Volume are not linked to connected MIDI track |
| Layers | Update MIDI Input display when connected MIDI track name changed   |
| Layers | "Do you want to delete MIDI Track" dialog missing (macOS only)     |
| Layers | R(ecord) button not hightlighted after usage it the first time     |
| Layers | Monitor button of connected MIDI Track is switchable               |
| Lyrics | Remove default text with home director name                        |
| -      |                                                                    |

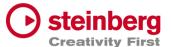

| Lyrics       | Updated events have no undo point                                     |
|--------------|-----------------------------------------------------------------------|
| Mixer        | Bus names of channels are not updated after adding new Output channel |
| Mixer        | Typo for "Add Output Channel" dialog                                  |
| Mixer        | Bus names of channels are not updated after renaming in Connections   |
| Mixer        | Some channels accidentally removed with <nc> selection</nc>           |
| Mixer        | "Do you want to delete MIDI Track" dialog missing on macOS            |
| Mixer        | Metronome, Instrument, and Stacks channels are no targets for sends   |
| Plug-Ins     | Some Plug-Ins have trouble with "Always on Top" mode (macOS only)     |
| SamplerTrack | Do not show preset header                                             |
| Tracks       | Import Ctrl/Cmd click to de/select events                             |
| Tracks       | Added aif and mp3 support to import button (toolbox)                  |
| Tracks       | Muted clips not working                                               |
| Tracks       | Video monitor not updated while switching songs                       |
| Tracks       | DMX track broken with new project                                     |
| Tracks       | DMX and lyrics events were broken when tempo changed                  |
| T            |                                                                       |
| Tracks       | "DMX Mixer Out" not working                                           |
| Tracks       | "DMX Mixer Out" not working  Lyric and chord events were sliceable    |

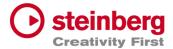

# VST Live Pro 1.0.20 & VST Live Elements 1.0.20

### July 2022

This version contains the following improvements and issue resolutions.

### **Features**

- Apple Silicon Support
- Change order of layers
- Change order of tracks
- Change order of stacks
- MIDI events follow project tempo
- Select previous track after a track was deleted
- Handle C-key event
- Drop multi audio, MIDI, video files to track area Drag MIDI file to workspace

| Area   | Issue                                                          |
|--------|----------------------------------------------------------------|
| Tracks | MIDI files with .midi extension are not accepted               |
| Tracks | MIDI/audio inspector does not show <nc> for input display</nc> |
| Tracks | DMX tracks missing <nc> default display</nc>                   |
| Tracks | Ctrl + mouse wheel in workspace can result in crash            |
| Tracks | Cycle trouble video track                                      |
| Tracks | Update solo, mute, monitor and record buttons                  |
| Mixer  | MIDI channels do not have a solo button                        |

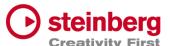

| Mixer       | Soloed channels should also solo send channel                       |
|-------------|---------------------------------------------------------------------|
| Video       | Show all possible video windows                                     |
| Video       | Fade in/out not working                                             |
| Video       | Video monitor selection from menu broken                            |
| Preferences | Improve plug-ins tab                                                |
| Preferences | macOS: Color selector can result in crash                           |
| Preferences | macOS: Song colors not selectable and result in crash on quit       |
| Plug-Ins    | Some plug-ins have a black editor                                   |
| Plug-Ins    | Some key events are not working                                     |
| Layer       | Text control of volume, pan, velocity, low and high are not working |
| MIDI        | Missing information what connection port will be observed           |
| Parts       | Undo after moving parts not working                                 |
| Арр         | Recent project fonts in menu too small (Windows)                    |
| Арр         | Mouse wheel for knobs not handled                                   |
| Арр         | Avoid right-click on various controls                               |
| App/Tracks  | Menu entry "Import Audio File" should check selected track          |
| USM         | Fixed sound                                                         |
| MODS        | Tempo and signature are wrong                                       |

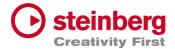

# VST Live Pro 1.0.10 & VST Live Elements 1.0.10

### June 2022

This version contains the following improvements and issue resolutions.

### Features

- Fullscreen videos on Windows
- Minimum display resolution changed to 1280x768

| Area       | Issue                                                        |
|------------|--------------------------------------------------------------|
| MIDI       | MIDI Out to external hardware not working or buggy           |
| MIDI       | PGM CHG not working properly                                 |
| MIDI       | Some Instruments need NoteOff events                         |
| Layer      | MIDI input menu for layer modules is incomplete              |
| Layer      | Drag effects from bay to layer                               |
| Lower Zone | Solo control color of small mixer is wrong                   |
| Lower Zone | Crash on loading projects when Quick Control View is visible |
| Mixer      | Cross send between groups is not allowed                     |
| Mixer      | Instrument channels of songs are shown globally              |
| Setlist    | Not working properly                                         |
| Stacks     | Deactivating FX send, re-enabled by error                    |
|            |                                                              |

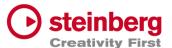

| Stacks   | Missing Audio Input while loading saved Stacks        |
|----------|-------------------------------------------------------|
| Tracks   | Audio fades not working                               |
| Tracks   | Fix solo / mute cause problems                        |
| Tracks   | Cycle Marker not saved to Song                        |
| Tracks   | MIDI Tracks do not support SysEx                      |
| Video    | Fade in/out not working                               |
| MediaBay | Unwanted folder(s) in project                         |
| Actions  | macOS: Full screened menu results in crash            |
| Арр      | Background color of breakout windows                  |
| Арр      | macOS: "Don't show again" message not in the program  |
| Restart  | Message not visible after adding VST2 path preference |